## Logisch 6 ¦ Heft S.33 ¦Aufgabe 2 c **Logisch 6**

# Taschenrechner

## Situation / Aufgabe

Die Schülerinnen und Schüler lernen den Taschenrechner besser kennen. Unter anderem auch die Speicherfunktion. Im Arbeitsheft auf der Seite 33 Preise aus Werbungen suchen und zusammenrechnen. Die Schülerinnen und Schüler suchen im Internet und gestalten eine A4 Seite in einem Textverarbeitungsprogramm.

### Umsetzung

- Schülerinnen und Schüler suchen im Internet mit geeigneten Stichworten nach Aktionen und Angeboten von Discount-Geschäften.
- Gefundene Artikel mit Preisangebe werden per PrintScreen kopiert und in ein Textdokument eingefügt.
- Dort werden die Bildschirmkopien auf das wesentliche beschnitten.
- Die Schülerinnen und Schüler suchen so fünf bis zehn Artikel.
- Mit dem Taschenrechner Zahlen sie mit der Speicherfunktion die Preise zusammen und rechnen so das Total aus.
- Den Gesamtpreis schreiben sie anschliessend auf das gestaltete Blatt.
- Das Blatt kann abgelegt oder ausgedruckt und eingeklebt werden.

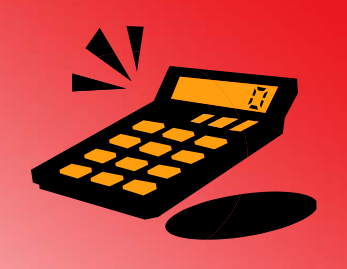

#### ÜBERSICHT

**ICT Standards Kanton TG** M09 ¦ M12

#### **ICT Voraussetzungen**

Programme starten Suche im Internet Grundlagen Textverarbeitung

## **Software**

Textverarbeitungsprogramm

#### **Zeitbedarf**

1 Lektion

#### **Bemerkungen**

Die Schülerinnen und Schüler lernen dabei einen PrintScreen zu machen und ihn auf den gewünschten oder wichtigen Inhalt zuzuschneiden.

Werden die Dokumente auf dem Computer abgelegt, kann über eine sinnvolle Ordnerstruktur diskutiert werden.

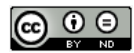